# @nckcn.com

**North Central Kansas Community Network** Together with Cunningham Telephone & Cable

**July 2012** 

#### **INSIDE THIS ISSUE**

<span id="page-0-1"></span>**[Scam Warning](#page-0-0)** Fake Facebook Account Cancellation Request

<span id="page-0-2"></span>**[Two To View](#page-1-0)** A Couple Of Amazing Videos You Don't Want To Miss

<span id="page-0-3"></span>**[This Month's FAQ](#page-2-0)** How Can I Share My Videos Privately On YouTube?

<span id="page-0-4"></span>**[Sites Of The Month](#page-2-1)** Great Sites To Check Out In July

<span id="page-0-5"></span>**[Short Tutorial](#page-3-0)** Taking A Full Or Partial Screenshot

### **Hello NCKCN internet members**

**On your mark. Get set. Go!** July will race by, thanks in part to the excitement of the **London 2012 Summer Olympics**. Get moving now and pick up ideas from this month's Great Sites list—from **British food recipes** to picturesque **travel images** to "get organized" systems for **better home maintenance**. For more inspiration, watch the **amazing videos** of a paralyzed marathoner and an eagle owl in flight.

Unfortunately, scammers are quick on their feet as well and are always coming up with new tricks. This

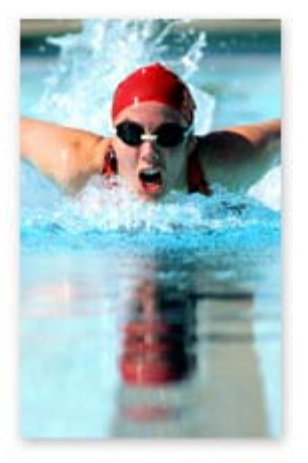

issue warns you of **fake Facebook emails about account cancellation** that try to trick you into installing malware. We also give instructions on how to **share YouTube videos privately** and how to **take screenshots**.

The goal of each of our eNewsletters is to keep our subscribers informed regarding their Internet connection and to improve their Internet experience. We think you'll find this information interesting.

To see what's inside this issue, simply scroll down the eNewsletter or click on the links within the index to the left. Thanks for reading!

- The NCKCN Team

#### <span id="page-0-0"></span>**Scam Warning – Fake Facebook Account Cancellation Request**

Scammers know how much you value your Facebook account and they're trying to take advantage of that fact. Fraudulent emails are now circulating, seemingly from Facebook, that say Facebook has received an account cancellation request. Recipients are asked to either confirm or cancel this request by following a link.

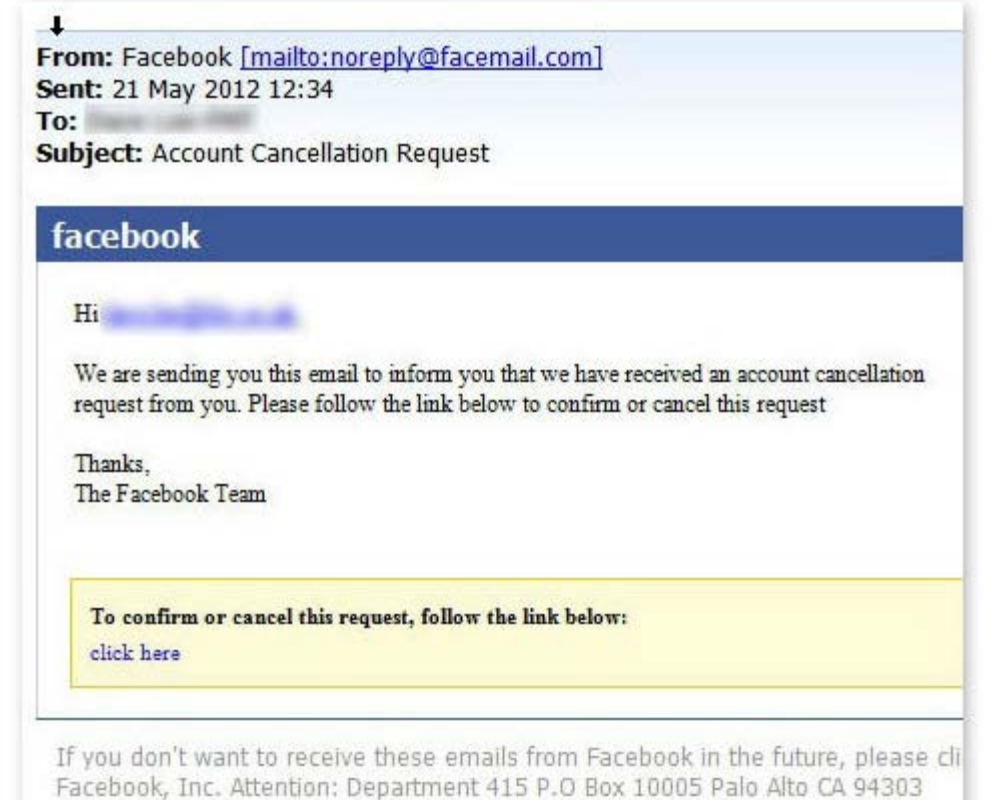

If you receive an email like this, do NOT click on the link. Although the link appears to be official because it goes to a facebook.com address, it actually links to a third-party application just running on the Facebook platform. When recipients click on the link, they're asked to allow an application to run. When the "run" button is clicked, recipients are then asked to download the new version of Adobe Flash. In reality, the file that downloads is not the latest version of Flash, but code allowing hackers to spy on activities and take control of

*Here are some other tips to help you stay safe online:*

- Always run antivirus software and be sure to keep the virus definitions up to date.
- Apply operating system and software updates as they're released. Just make sure you download the updates from trusted sources and not random email links.
- Try to avoid clicking links within emails if possible. Instead, type the URL directly into your browser web address bar.

FYI—If you ever do decide to deactivate your Facebook account, you will receive an email from Facebook that simply confirms that the deactivation has been completed.

#### *[Back to Top](#page-0-1)*

computers.

#### **Two To View – A Couple Of Amazing Videos You Don't Want To Miss**

<span id="page-1-0"></span>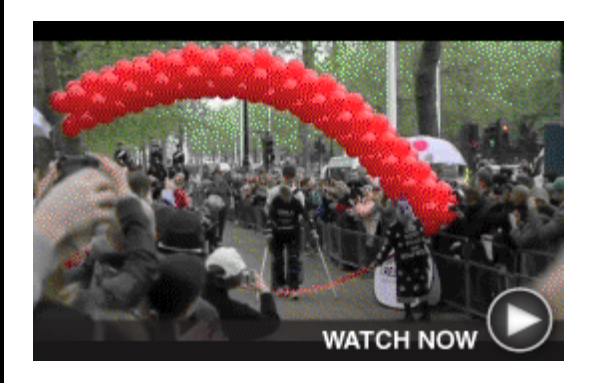

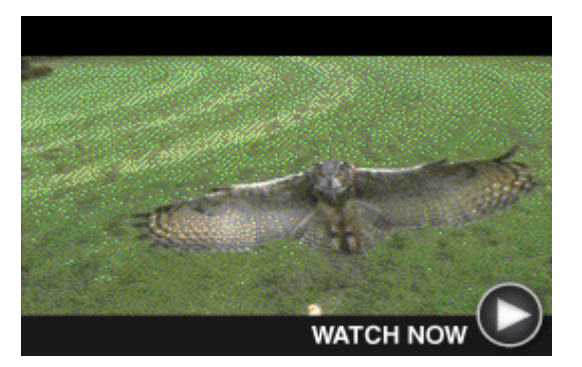

**A First For Paralyzed Marathoner** Claire Lomas, paralyzed from the chest down, completed the London Marathon in 16 days using a ReWalk exoskeleton suit. She became the first person to finish a marathon using the bionic walking assistance system. You'll be inspired with every step.

#### **Astounding Footage of Eagle Owl**

This high-speed movie in full HD captures the flight of an eagle owl in breathtaking detail. You'll feel like you're actually there as the majestic bird swoops in to grab a chicken leg. Who can blame it? Moving those wings must work up an appetite.

#### *[Back to Top](#page-0-2)*

#### <span id="page-2-0"></span>**This Month's FAQ – How Can I Share My Videos Privately On YouTube?**

**Question:** I like to record videos of vacations and other special events to share with my family and friends. However, when I upload my videos to YouTube, strangers sometimes post mean comments. How can I share my videos privately?

**Answer:** If you would like to limit the exposure of one of your videos, you can set it to be a Private video. This means only you and up to 50 other users who you invite to view the video will be able to see it. The video will not appear on your channel, in search results, or in playlists.

*To set a video to be Private:*

- 1. Sign in to your YouTube account and click the Account link located at the top right of any page.
- 2. Click the Uploaded Videos link. Click and choose the video you want to send to your friends. Then click the Edit button.
- 3. Under the Broadcasting and Sharing Options section (on the left side of the page towards the bottom), you'll see Privacy options. Click the little black arrow/triangle to expand and see all your privacy options (if it's not already open and you cannot see your privacy options).

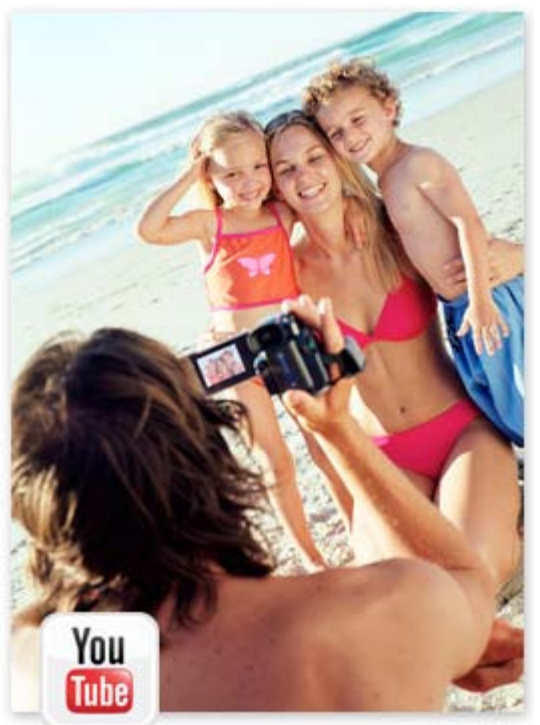

4. If the video is set to Private, you'll see a section to enter up to 50 YouTube usernames that will have access to your private video.

Keep in mind that in order to watch a private video, your contacts must already have a YouTube account. If they don't already have an account, they'll first need to sign up for one. Once they've activated their account, they'll be able to sign in and watch the private video you sent them.

#### *[Back to Top](#page-0-3)*

#### <span id="page-2-1"></span>**Sites Of The Month – Great Sites To Check Out In July**

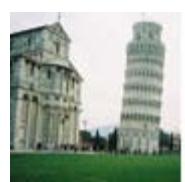

#### **Picture Your Next Trip**

[trippy.com](http://www.trippy.com/) – This site is a lot like Pinterest except it's just for travel images. Trippy makes it easy to collect travel ideas from others as well as share favorite shots from your own vacations. To picture the possibilities, select a destination from the "Browse" menu and see places in that city that prompt rave reviews.

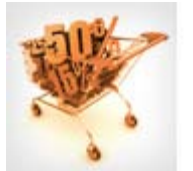

#### **Shop With Purpose**

[we-care.com](http://www.we-care.com/) - You can support a cause you believe in simply by shopping or booking travel. When you start at We-Care.com, a percentage of what you spend at participating online merchants goes to the nonprofit, school, or association you choose. Simply search under "Merchants" to be linked to their sites.

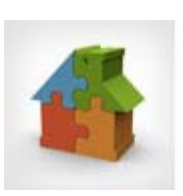

#### **Get Organized At Home**

**British Food for Olympic Appetites**

[homespothq.com](http://homespothq.com/) - When you're a homeowner, there's so much to keep track of when it comes to maintenance like appliance manuals, paint colors, and supplies for repair projects. When throwing everything in a junk drawer no longer works, get organized here. This site will even send you email reminders about maintenance tasks.

[bbcgoodfood.com](http://bbcgoodfood.com/content/recipes/cuisines/british) – In case you want to eat like a Brit while watching the London 2012 Summer Olympics, you'll find plenty of recipes to choose from here. How about Shepherd's Pie? Or Toad in the Hole? Or Crispy Fish & Chips? You can end the meal with a traditional English dessert like Bakewell

#### **Guinness World Records**

Tart.

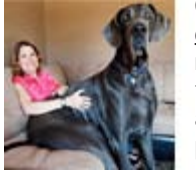

[guinnessworldrecords.com](http://www.guinnessworldrecords.com/) - Olympic athletes aren't the only ones who set records. Explore the bizarre and amazing achievements by all kinds of people that are made official by Guinness World Records. From the longest nose on a living person to the longest single line of dancers, it's all on this site. Be prepared to have your jaw drop!

*[Back to Top](#page-0-4)*

#### <span id="page-3-0"></span>**Short Tutorial – Taking A Full Or Partial Screenshot**

A picture tells a thousand words, which is why taking a screenshot (also called a screen grab or print screen) is so useful. A screenshot allows you to show another person exactly what's on your computer screen—an especially handy ability when seeking technical help or discussing a joint project. Follow the instructions below to take a full or partial screenshot in Microsoft Windows or with a Mac:

#### **Taking A Full Screenshot in Windows**

- 1. Press the "PrtScn SysRq" key located at the upper right of your keyboard. Note: Print Screen (PrtScn) might be abbreviated differently on your keyboard.
- 2. Windows captures the entire screen and copies it to the clipboard. You can now attach the file to an email message.

#### **Taking A One-Window Screenshot in Windows**

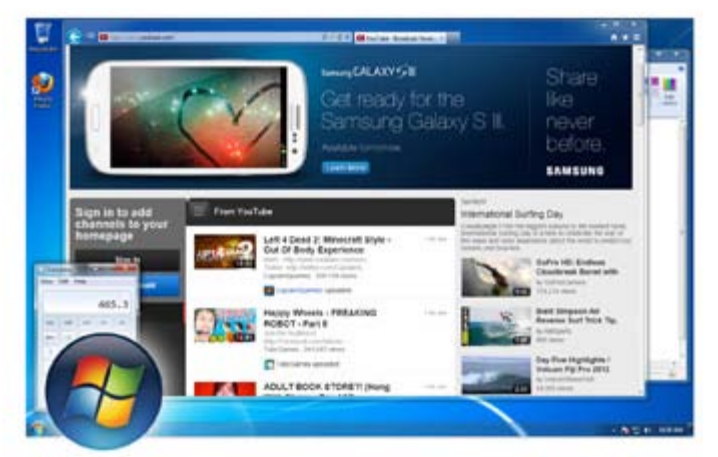

- 1. If you want to take a screenshot of just one window, make sure that the window is the "active" window on your screen. (This means that it should be in front of all your other windows.)
- 2. Hold down the "Alt" key and press "PrtScn SysRq."
- 3. Windows captures the entire screen and copies it to the clipboard. You can now attach the file to an email message.

#### **Taking A Full Screenshot With A Mac**

- 1. Hold down both the "command" and "shift" keys and press the "3" key.
- 2. Mac OS X captures the entire screen and saves it as a file on your desktop. You can now

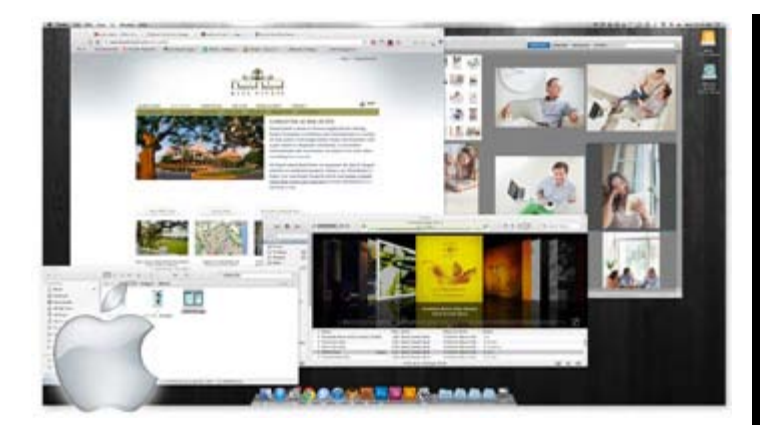

attach the file to an email message.

#### **Taking A Partial Screenshot With A Mac**

- 1. Hold down both the "command" and "shift" keys and press the "4" key.
- 2. You'll be presented with a cross-hair symbol. Left-click your mouse on it and drag the cursor to highlight the area you'd like to take a picture of.
- 3. Release to take the screenshot.
- 4. Mac OS X captures the entire screen and saves it as a file on your desktop. You can now attach the file to an email message.

#### *[Back to Top](#page-0-5)*

We hope you found this newsletter to be informative. It's our way of keeping you posted on the happenings here. If, however, you'd prefer not to receive these bulletins, click [here](mailto:unsubscribe@nckcn.com?SUBJECT=NCKCNKS&BODY=To opt out of this newsletter, send this email from the email address this eNewsletter was sent to, not from hotmail, gmail, or any other provider. Do not modify the subject line of this e-mail in any way. Thank You.).

Thanks for your business!

Thank You

[The Staff at NCKCN](mailto:customerservice@nckcn.com)

## **Onckcn.com** North Central Kansas Community Network

NCKCN - North Central Kansas Community Network 109 North Mill Beloit, KS 67420

785-738-2218

©2012 Cornerstone Publishing Group Inc.

Trademarks: All brand names and product names used in this eNewsletter are trade names, service marks, trademarks or registered trademarks of their respective owners.